## **Inför ditt videobesök**

Region Halland har nytt system för videobesök. Om du inte haft videobesök med vården tidigare, eller det var länge sedan behöver du skapa ett användarkonto i det nua sustemet.

- 1. Gå in på mitt.regionhalland.se/vard
- 2. Välj din mottagning i listan
- 3. Klicka på "Logga in" och logga in med e-legitimation
- 4. Fyll i dina kontaktuppgifter som kommer upp på skärmen, se bild
- 5. Klicka sedan på "Ja, det stämmer"

Efter att du fyllt i dina kontaktuppgifter kommer du att få påminnelser och sms med länk till besöket när det är dags.

Läs mer på: https://www.1177.se/halland/videobesok-halland

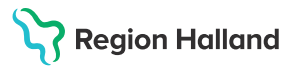

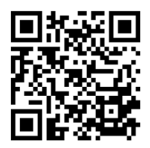

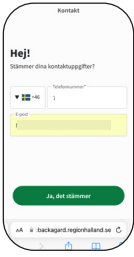

Februari 2023

## **Så här ansluter du till videobesöket**

Sätt dig på en plats där du kan vara ostörd och använd gärna hörlurar för bättre ljudkvalitet.

1. Använd länken som du fått i ditt sms eller gå in på mitt.regionhalland.se/vard

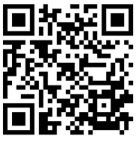

- 2. Välj den mottagning eller vårdcentral där du har en bokad tid och logga in.
- 3. Din besökstid visas på skärmen.
- 4. Klicka på Se detaljer och sedan på Gå vidare till besök.
- 5. Stanna kvar tills din vårdgivare kontaktar dig och det är dags för ditt videobesök.

Om du och din vårdgivare inte får kontakt via videobesöket kommer din vårdgivare kontakta dig via telefon.

## **Barn**

Obs! Om du är under 13 år så är det din vårdnadshavare som loggar in och ansluter er till videobesöket. Om du har fyllt 13 år måste du själv logga in och ansluta dig till besöket.

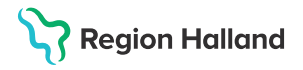